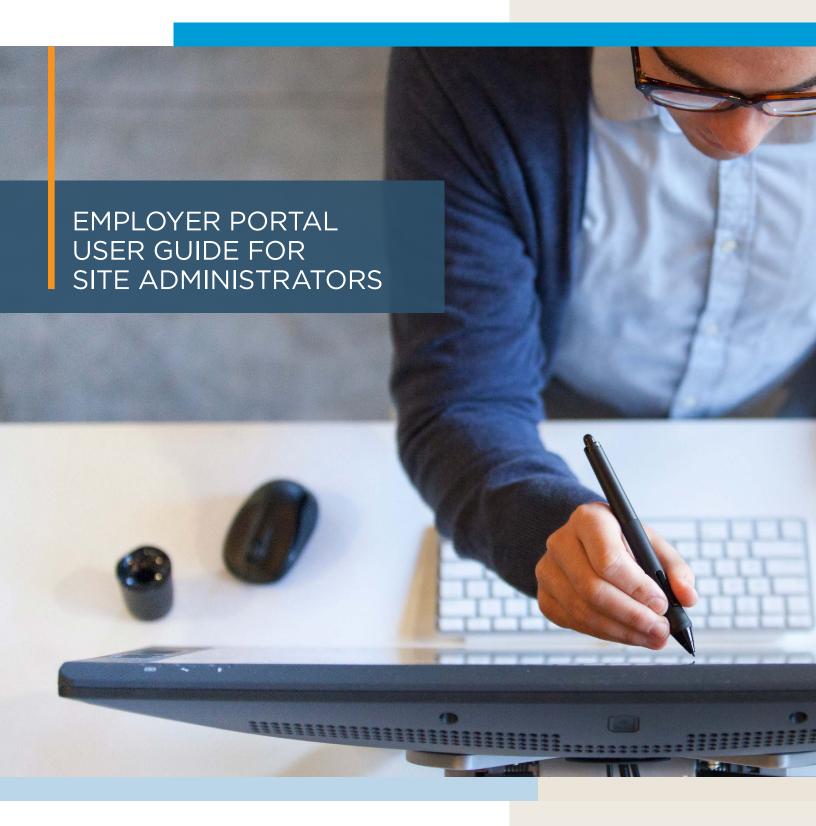

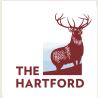

#### TABLE OF CONTENTS

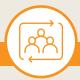

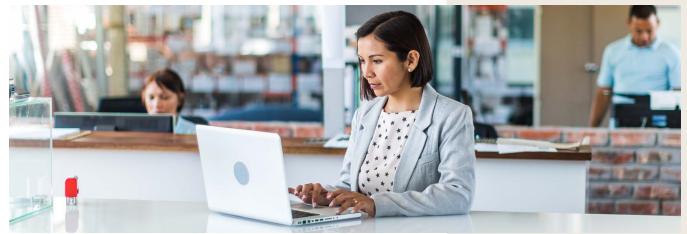

This guide is designed to help you have the best possible employer portal experience. Here you can easily navigate to the information you need without having to review the entire guide. Simply click the links to connect to a particular capability.

#### **GUIDE FOR SITE ADMINISTRATORS**

- Site Administrators have full access to the portal's functionality.
- The capabilities available to you may differ from this guide.
- Capabilities are based on the coverage and services you have with The Hartford.

#### **GETTING STARTED**

#### **CLAIMS MANAGEMENT**

#### LEAVE CLAIMS MANAGEMENT

Capabilities for organizations with The Hartford's Leave Management services.

#### REPORTING

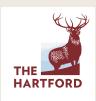

### GETTING STARTED EMPLOYER DASHBOARD

#### **EMPLOYER DASHBOARD OVERVIEW**

Get a feel for the capabilities accessible right from your dashboard.

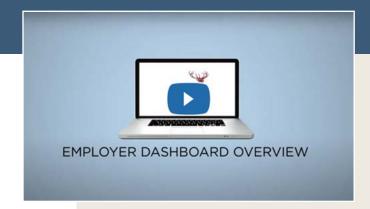

**CLICK FOR A CONVENIENT VIDEO OVERVIEW** 

If you need to toggle from My Dashboard to the Employer Dashboard, hover your cursor on My Dashboard and select **'Employer Dashboard'** from the dropdown.

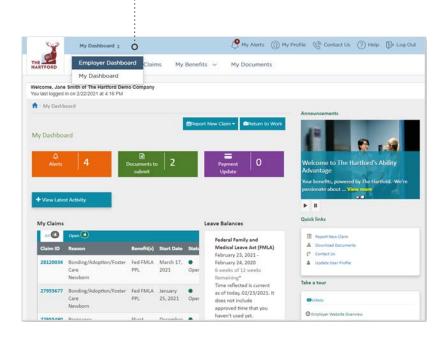

### ARE YOU ON THE EMPLOYER DASHBOARD?

Once logged in, make sure you're on the Employer Dashboard. Some customers use My Dashboard to manage personal claims.

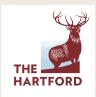

#### **EMPLOYER DASHBOARD** continued

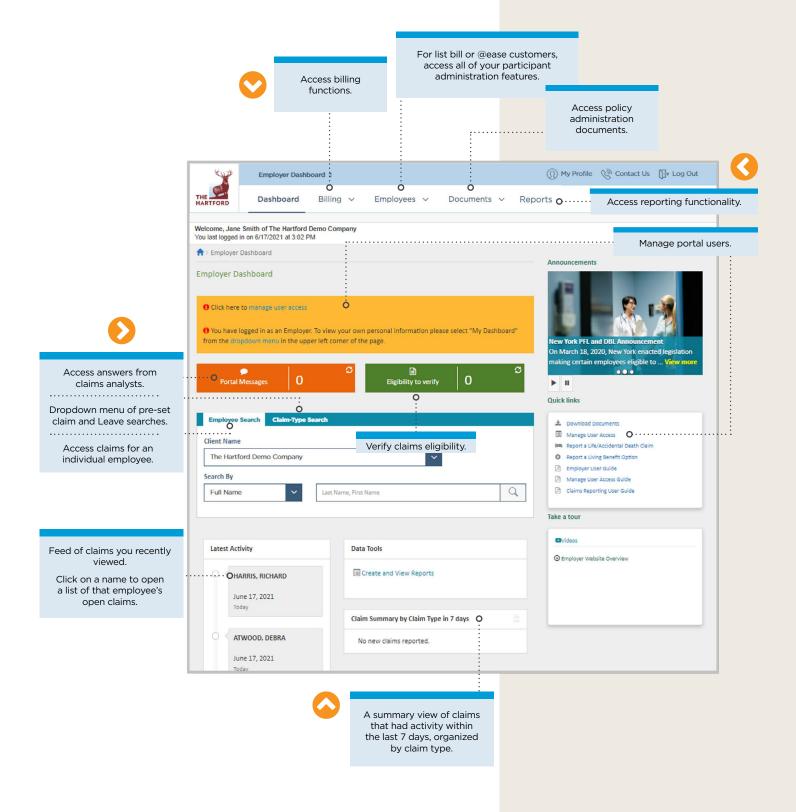

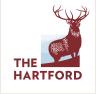

### GETTING STARTED VERIFY ELIGIBILITY

#### > VERIFYING ELIGIBILITY FOR AN EMPLOYEE

Verifying an employee's coverage eligibility for a claim can be done conveniently online.

You may receive an email notification that eligibility verification is needed for an employee. From there, you log in to the portal to complete the process.

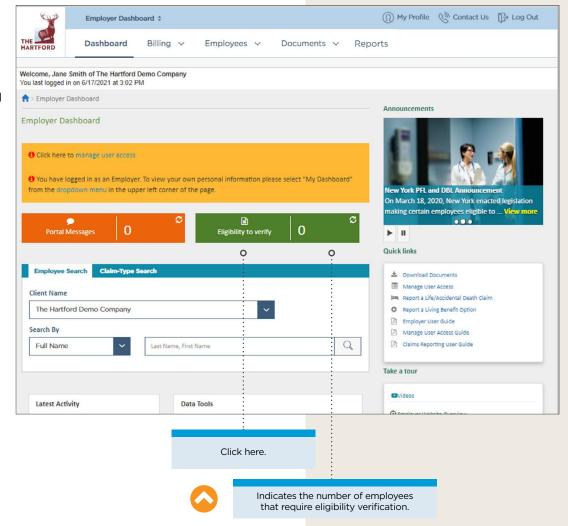

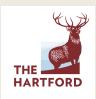

#### **VERIFY ELIGIBILITY continued**

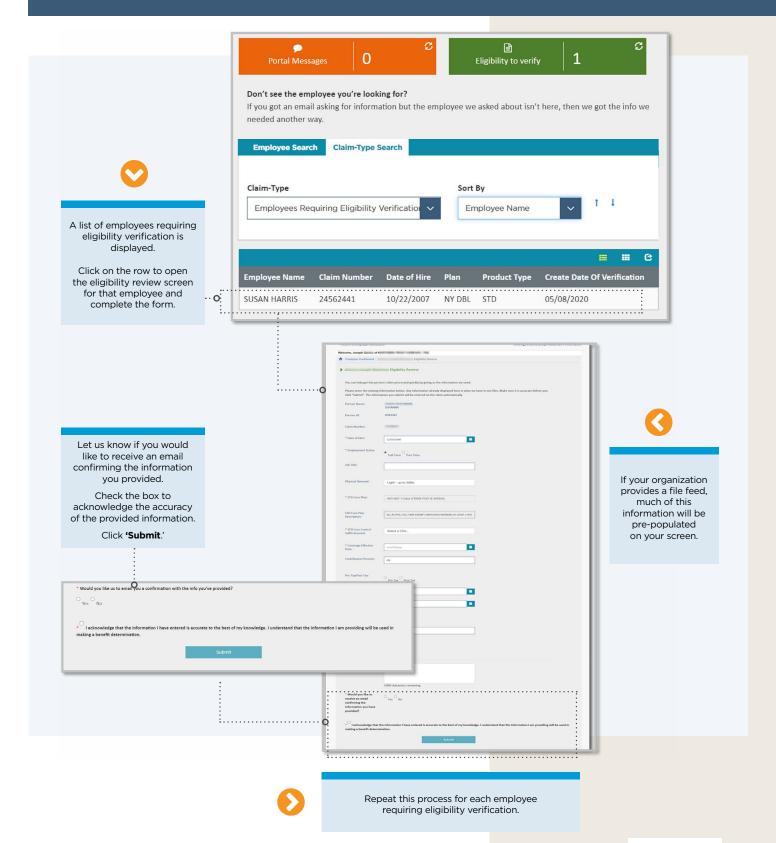

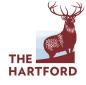

# GETTING STARTED BILLING

#### **> BILLING OVERVIEW**

From the Billing page, you can view outstanding bills, bill history and payment history. You can also enroll and manage autopay settings, manage your payment accounts information and select paperless billing.

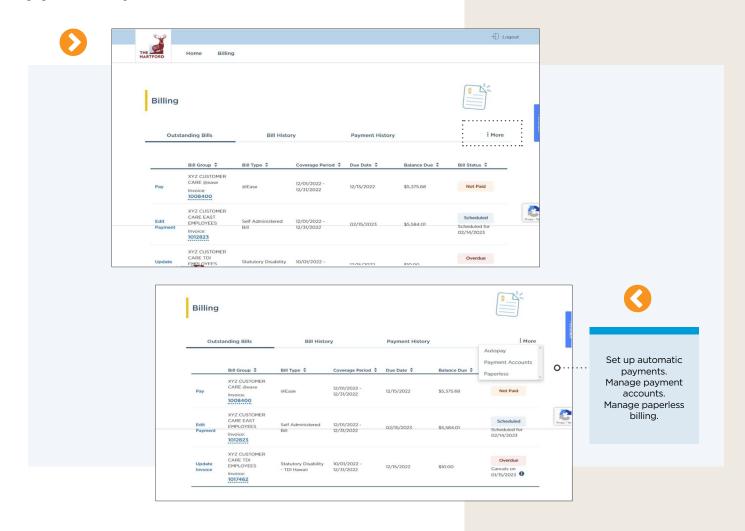

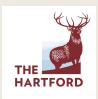

#### **BILLING** continued

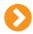

The Outstanding
Bills page provides
the ability to view
the status of a bill
and view invoice
details. You can
also pay an invoice,
edit existing invoice
payments and
update an invoice.

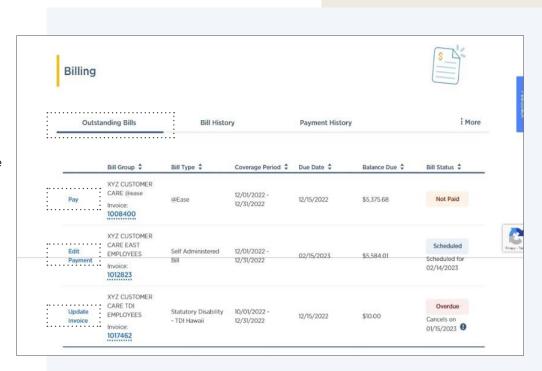

The Bill History page provides the ability to view your bill history by bill group or by month.

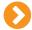

View by bill group or month.

You can choose to view or hide all bill information or download the billing history.

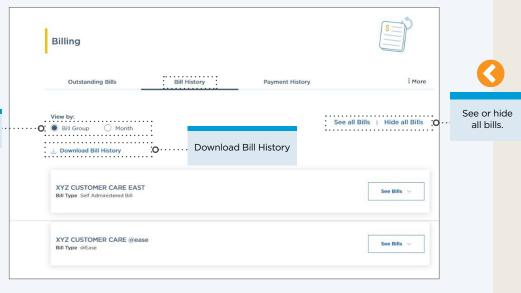

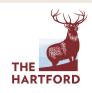

#### **BILLING** continued

The Payment
History page
provides the ability
to view payment
history for the past
25 months.
You can also filter
by year and export
a file to Excel.

Filter by year.

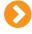

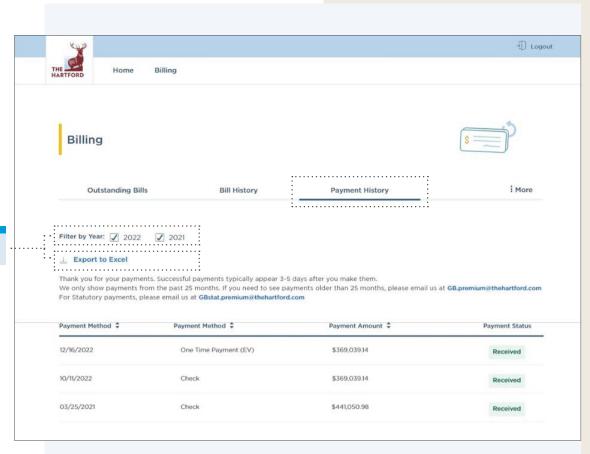

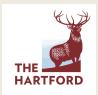

# CLAIMS MANAGEMENT ACCESSING DISABILITY CLAIMS

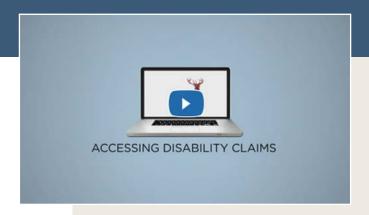

**CLICK FOR A CONVENIENT VIDEO OVERVIEW** 

#### **ACCESSING DISABILITY CLAIMS:**

Access individual Disability claims right from your Employer Dashboard.

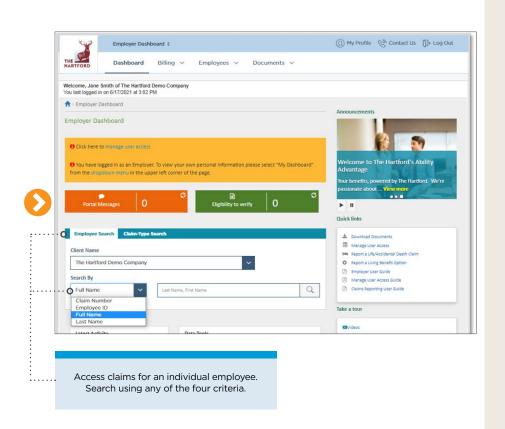

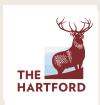

#### **ACCESSING DISABILITY CLAIMS** continued

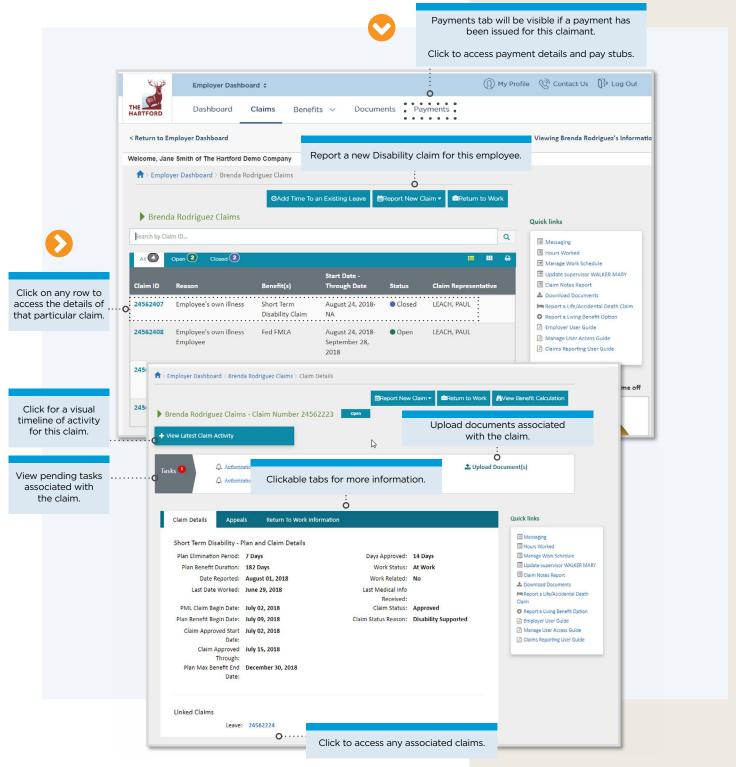

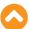

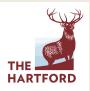

#### **ACCESSING DISABILITY CLAIMS** continued

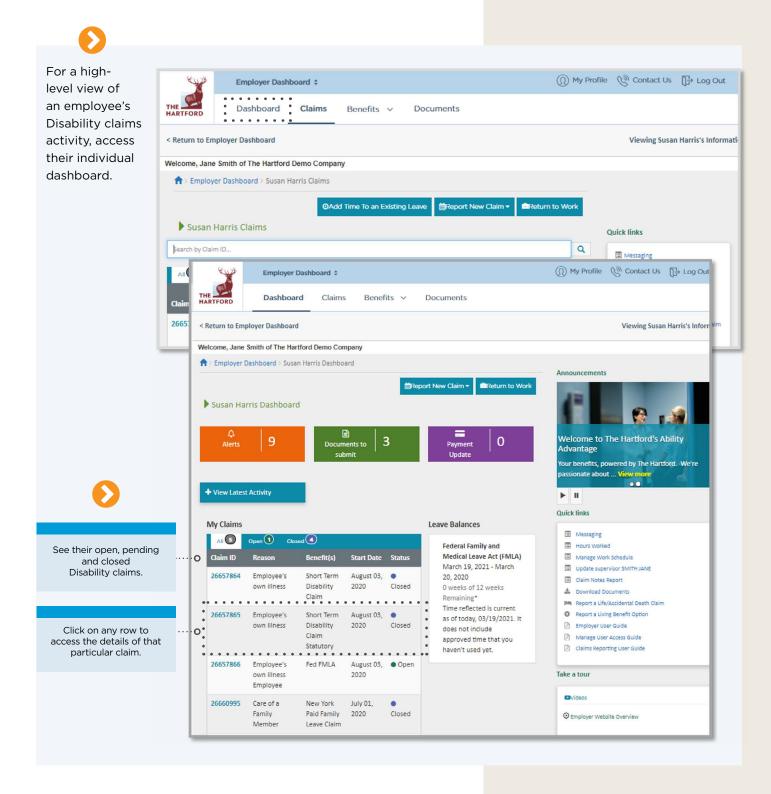

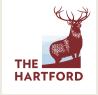

### CLAIMS MANAGEMENT CLAIM COMMUNICATIONS

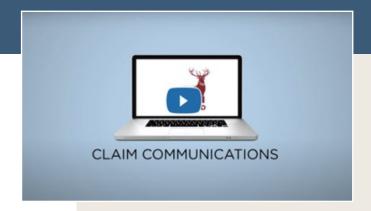

#### **CLICK FOR A CONVENIENT VIDEO OVERVIEW**

#### **CLAIM COMMUNICATIONS:**

Ability Advantage gives you a high-level timeline of all activity on a Disability or Leave claim, including communications and documents.

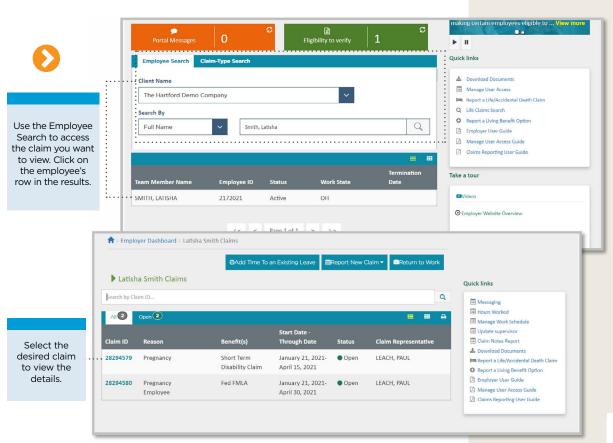

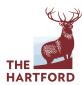

#### **CLAIM COMMUNICATIONS** continued

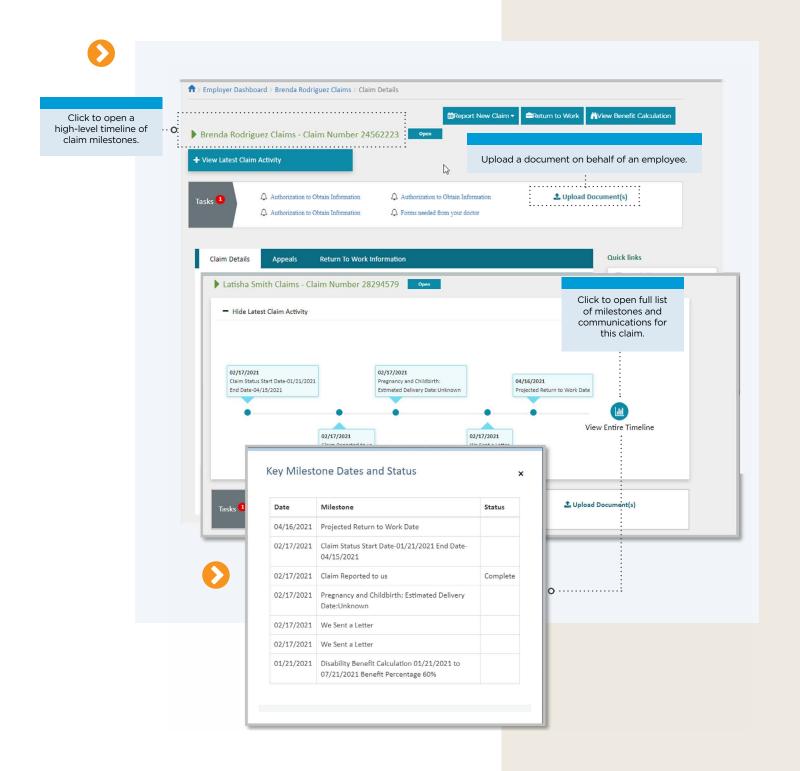

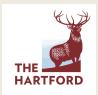

#### **VIEW DOCUMENTS ASSOCIATED WITH A CLAIM**

Click on 'Documents' to open a window of letters, emails and other communications.

Note that any communication containing personal health information will not be viewable.

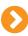

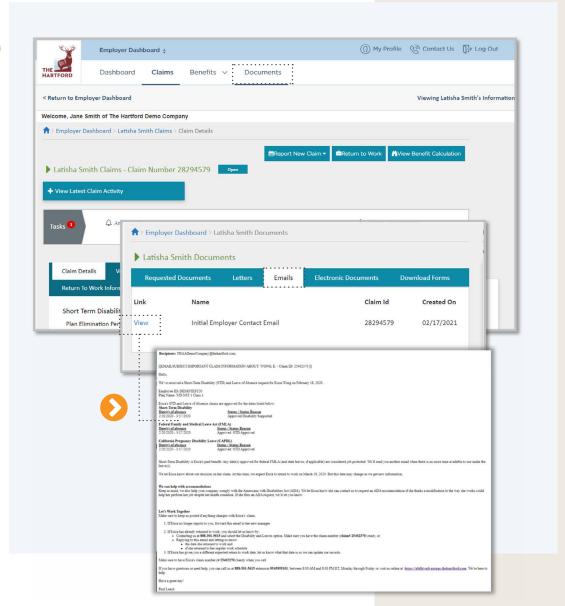

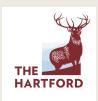

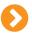

#### > SEND A MESSAGE **ABOUT A CLAIM**

If you have questions about a claim, you can send a message directly to the person handling it.

Create a new message and submit it.

You'll get a response within 24 hours by text or email, depending on the option you chose.

In addition, you can also access responses from 'Portal Messages' on your Employer Dashboard.

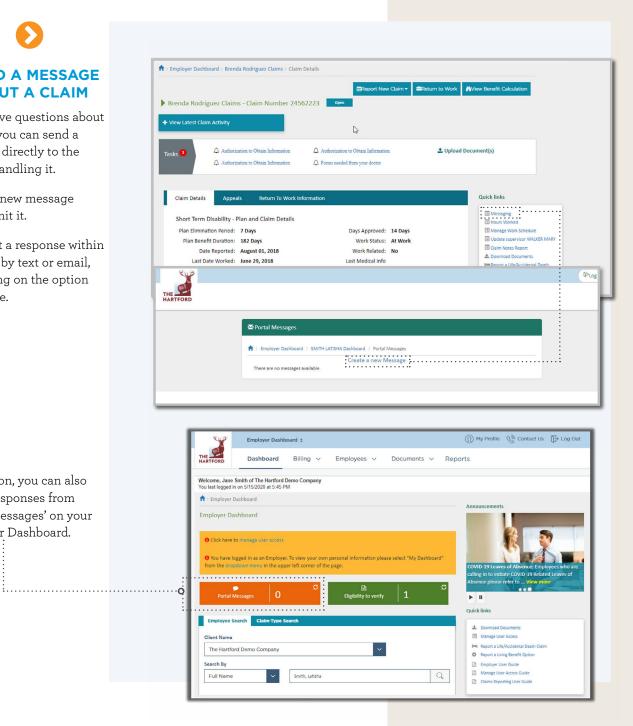

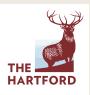

### CLAIMS MANAGEMENT FILING A LIFE CLAIM FOR AN EMPLOYEE

#### FILING A LIFE CLAIM FOR AN EMPLOYEE:

Portal users can access and file your organization's Life claims right from their Employer Dashboard, if:

- The Hartford provides your organization's group Life insurance
- A user is set up with permission to access Life claims

Note that you can also submit a **Business Travel Accident claim\*** in conjunction with Basic and Supplemental Life claims.

\*Dependent on the coverage your organization has with The Hartford.

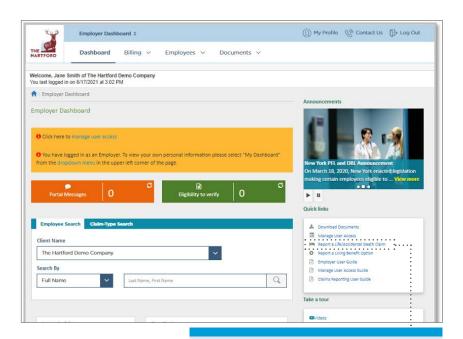

Click to start the filing process.

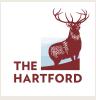

#### FILING A LIFE CLAIM FOR AN EMPLOYEE continued

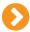

A series of screens will walk you through the claim submission.

Next, select the type of claimant, then click **'Start**.'

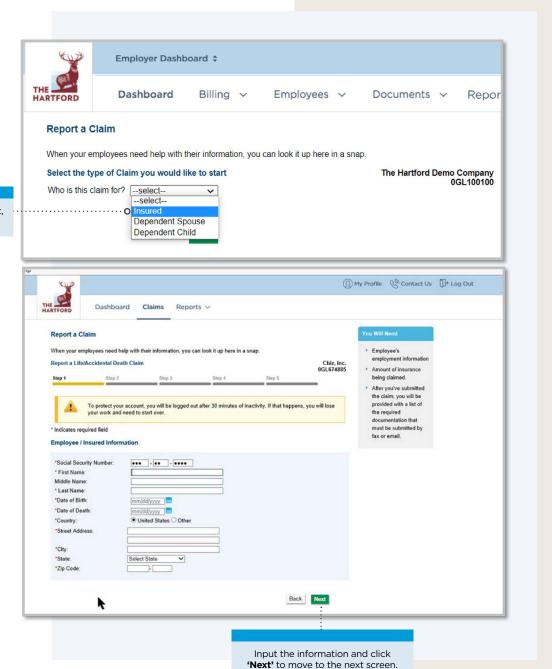

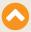

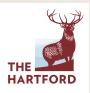

#### FILING A LIFE CLAIM FOR AN EMPLOYEE continued

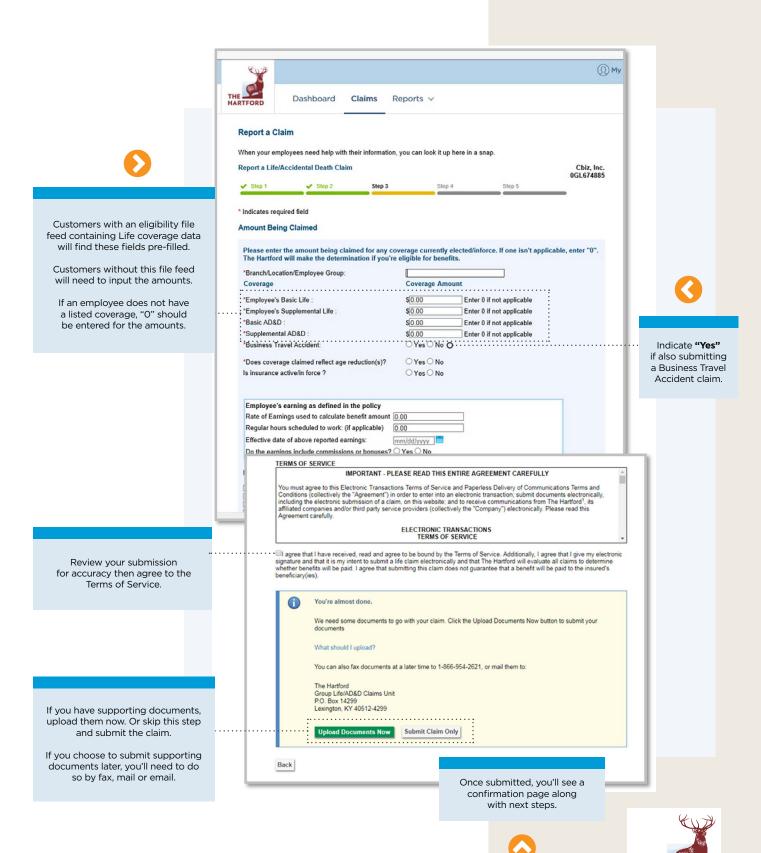

THE HARTFORD

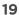

## CLAIMS MANAGEMENT LIFE CLAIMS

#### LIFE CLAIMS:

There are two ways to access Life claims from your Employer Dashboard.

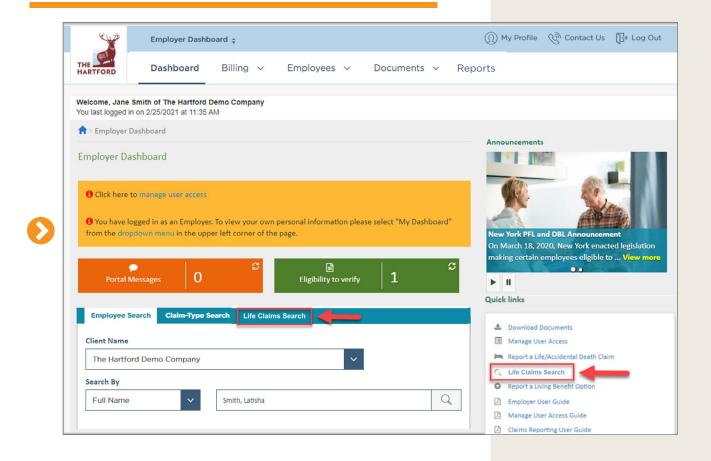

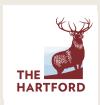

#### LIFE CLAIMS continued

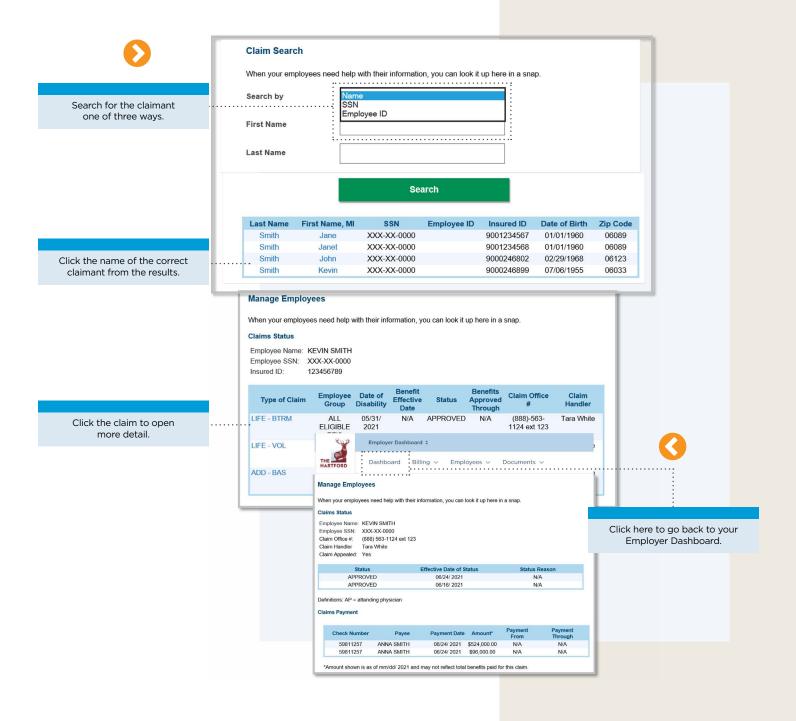

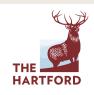

### LEAVE CLAIMS MANAGEMENT

### **ACCESSING LEAVE CLAIMS**

Available only to organizations with The Hartford's Leave Management Services

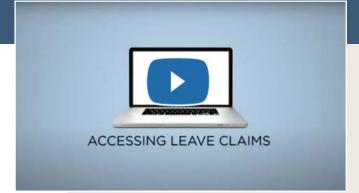

**CLICK FOR A CONVENIENT VIDEO OVERVIEW** 

#### **ACCESSING LEAVE CLAIMS:**

Access individual Leave claims right from your Employer Dashboard.

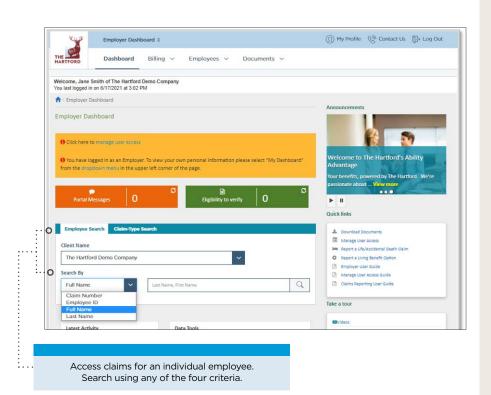

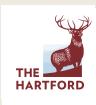

#### **ACCESSING LEAVE CLAIMS** continued

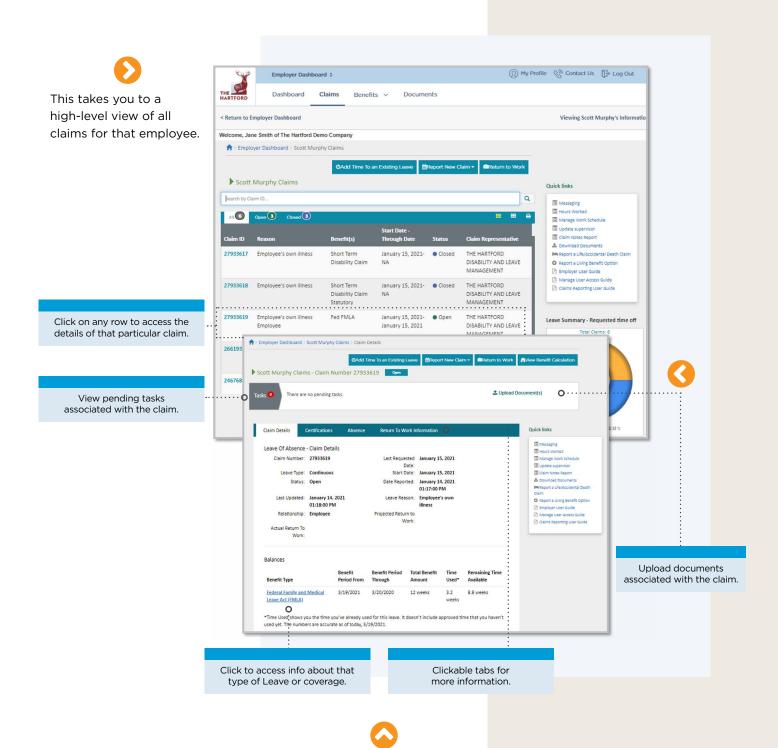

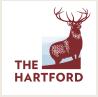

#### **ACCESSING LEAVE CLAIMS continued**

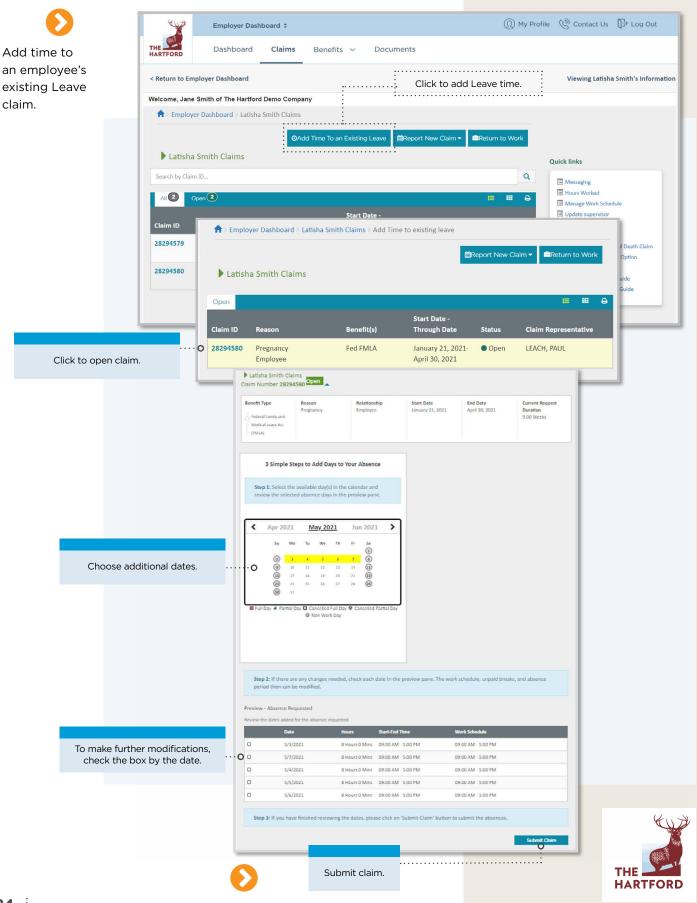

#### **ACCESSING LEAVE CLAIMS** continued

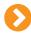

For a high-level view of an employee's Leave claims activity, access their individual dashboard.

See their open, pending

and closed Leave claims.

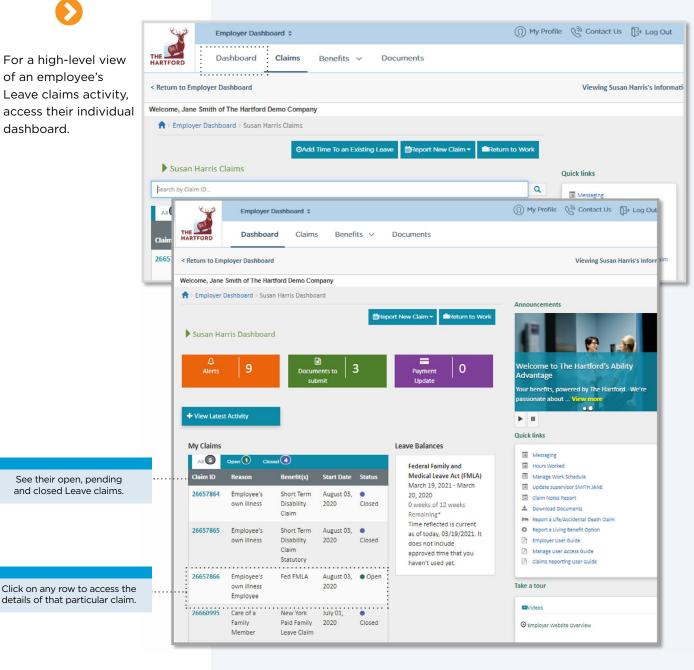

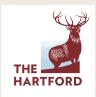

# LEAVE CLAIMS MANAGEMENT LEAVE TIME KEEPING

Available only to organizations with The Hartford's Leave Management Services

#### **LEAVE TIME KEEPING:**

Review benefit usage in real time for employees with active Leave claims.

You can access realtime benefit usage while viewing an employee's claims.

Access the employee's absence calendar.

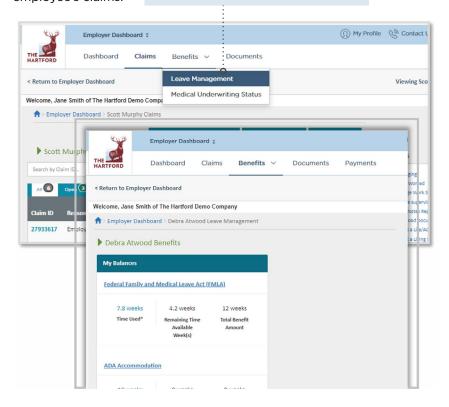

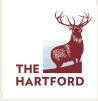

#### **LEAVE TIME KEEPING** continued

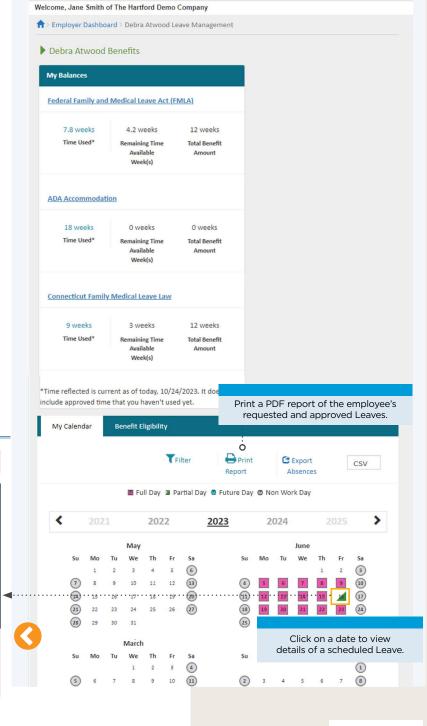

Employer Dashboard \$

Claims

Benefits V

Documents

**Payments** 

Dashboard

< Return to Employer Dashboard

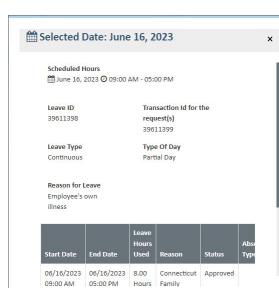

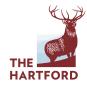

# LEAVE CLAIMS MANAGEMENT FILING A LEAVE CLAIM FOR AN EMPLOYEE

Available only to organizations with The Hartford's Leave Management Services

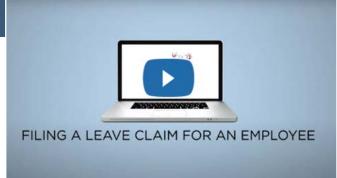

**CLICK FOR A CONVENIENT VIDEO OVERVIEW** 

#### FILING A LEAVE CLAIM FOR AN EMPLOYEE:

Your employees can file their own Leave claims online or by phone. But you can also file a Leave claim on behalf of your employee if you wish.

Search for the employee going on Leave.

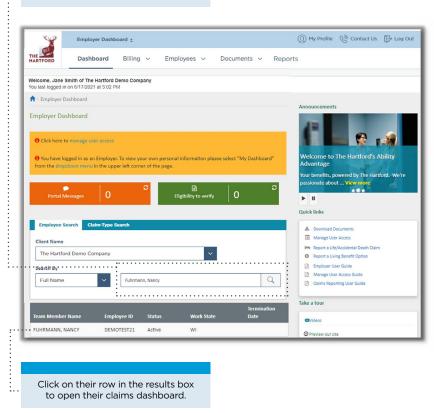

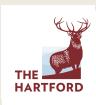

#### FILING A LEAVE CLAIM FOR AN EMPLOYEE continued

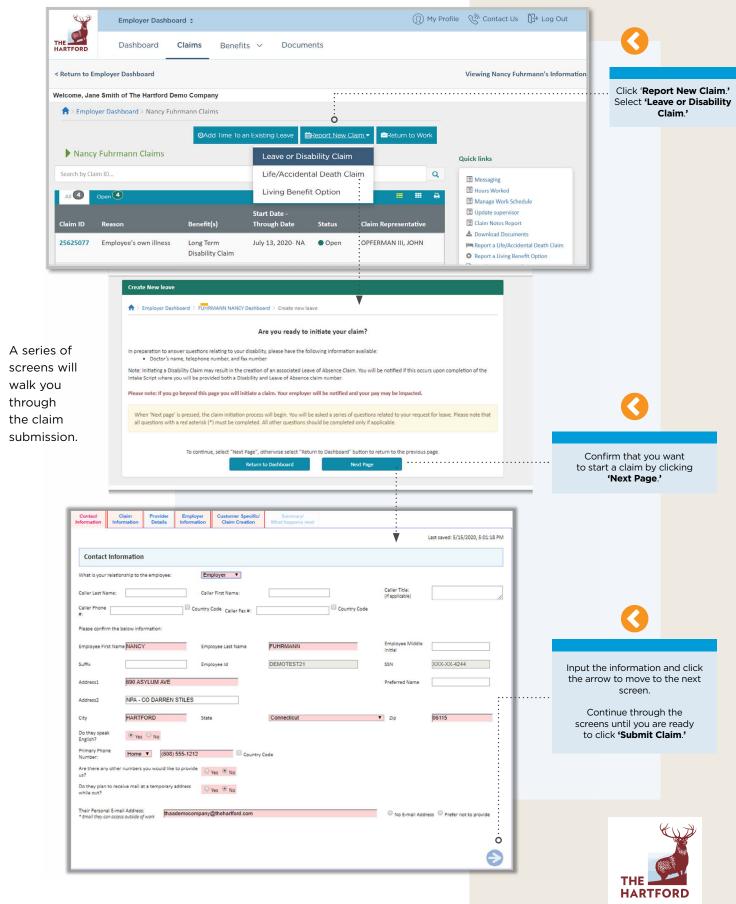

## REPORTING PORTAL

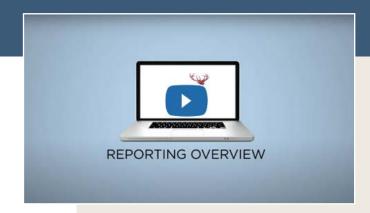

**CLICK FOR A CONVENIENT VIDEO OVERVIEW** 

#### **REPORTING PORTAL:**

Your personalized reporting dashboard is your entry to the comprehensive reporting and analytic capabilities of Ability Advantage, giving you the power to create custom, on-demand reports that are critical to the performance of your benefit program.

#### **MORE ON REPORTING:**

Short instructional videos on specific reporting capabilities.

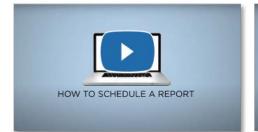

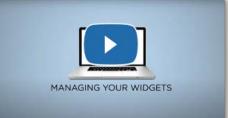

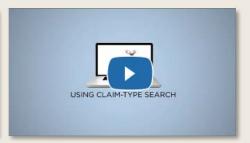

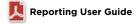

The Hartford Financial Services Group, Inc., (NYSE: HIG) operates through its subsidiaries, including underwriting companies Hartford Life and Accident Insurance Company and Hartford Fire Insurance Company, under the brand name, The Hartford®, and is headquartered at One Hartford Plaza, Hartford, CT 06155. For additional details, please read The Hartford's legal notice at www.TheHartford.com. © 2024 The Hartford

637011 02/24

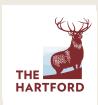